# **Account Payment**

### **Overview**

Give your customers the ability to pay outstanding invoices online is an excellent way to encourage self service. They can reprint an invoice, pay off an overdue balance, and query an invoice.

### How it works

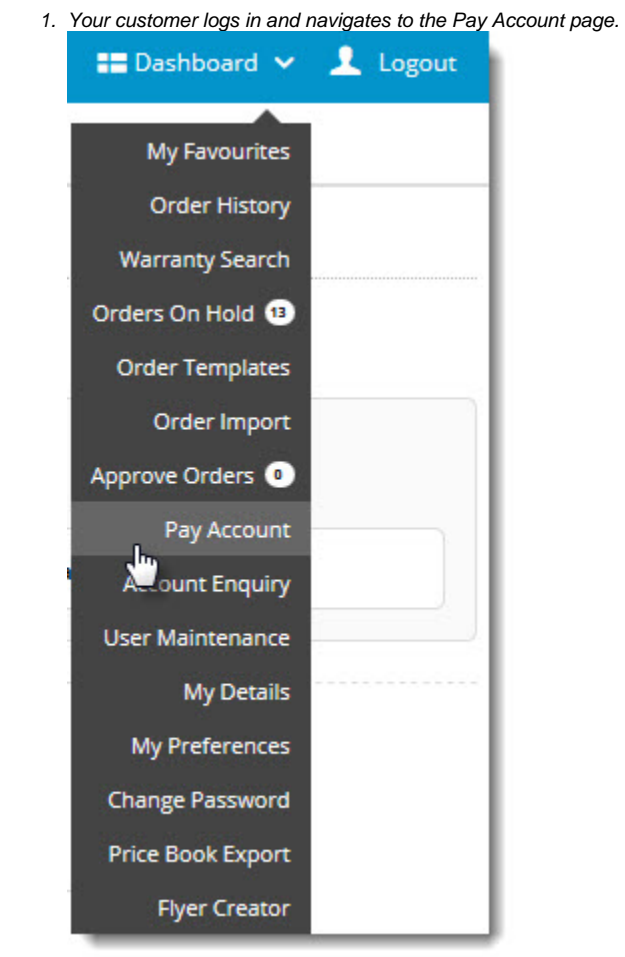

2. All outstanding invoices are displayed, along with the ability to enter a payment amount for each.

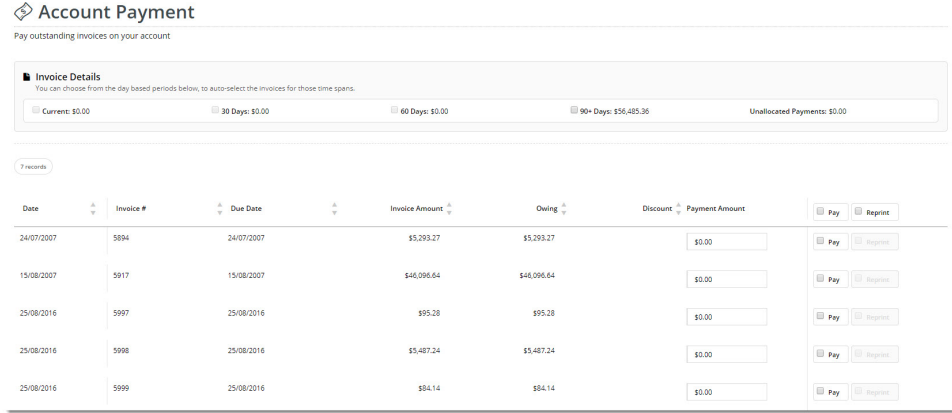

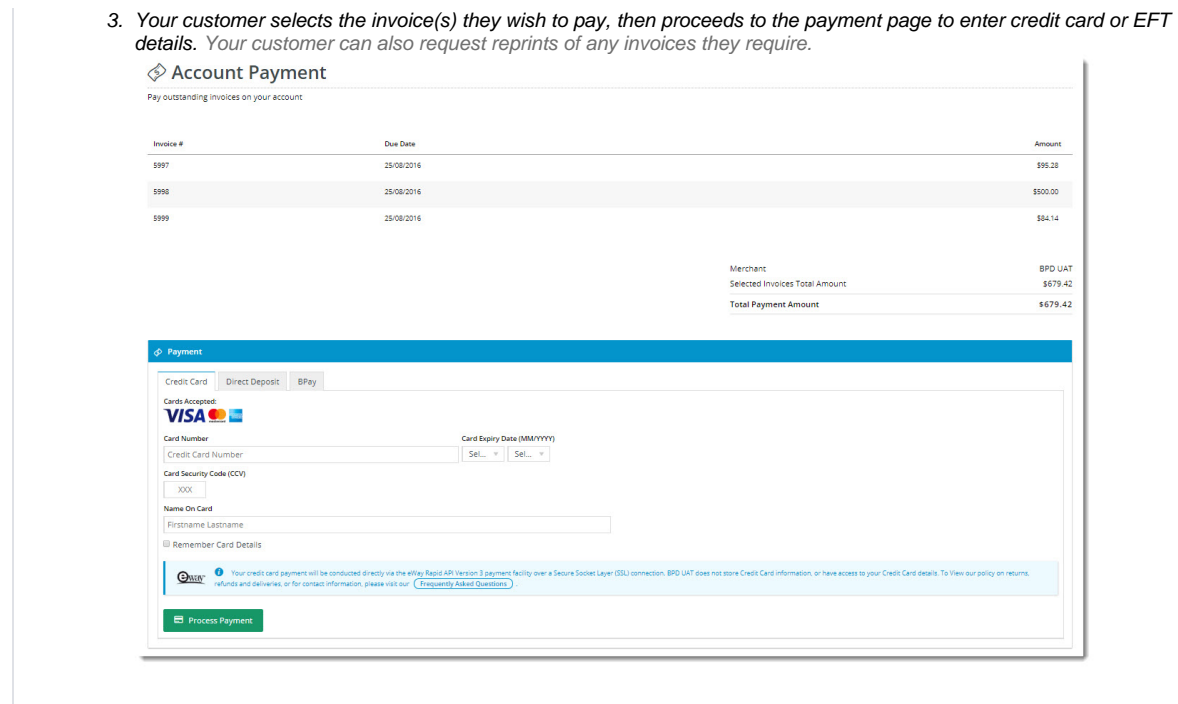

## Customisation options

The Account Payment page template is where you'll find the [Account Payment Widget](https://cvconnect.commercevision.com.au/display/KB/Account+Payment+Widget). This widget is what actually displays the list of invoices on the page.

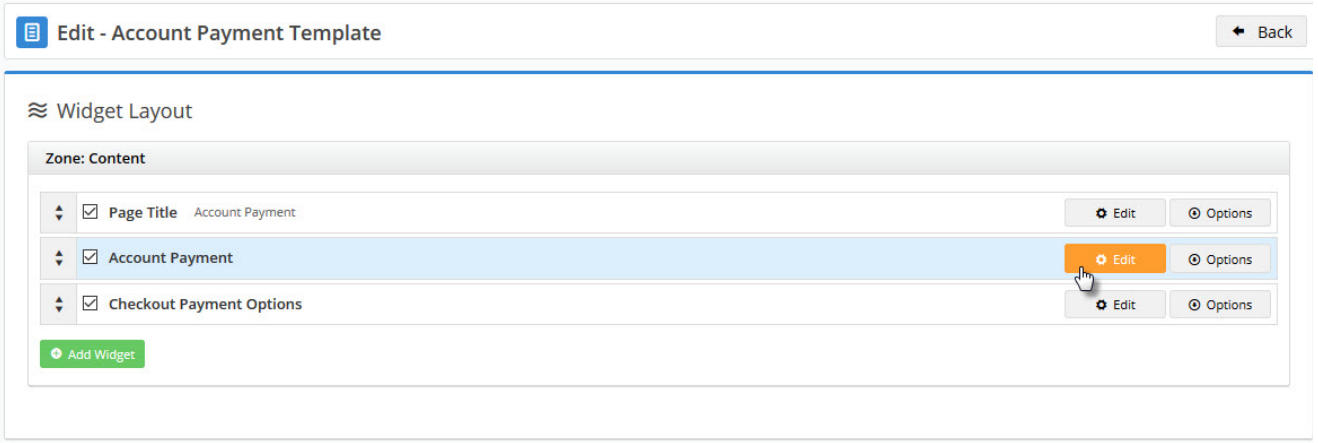

It's here you can customise messaging, button text, and more.

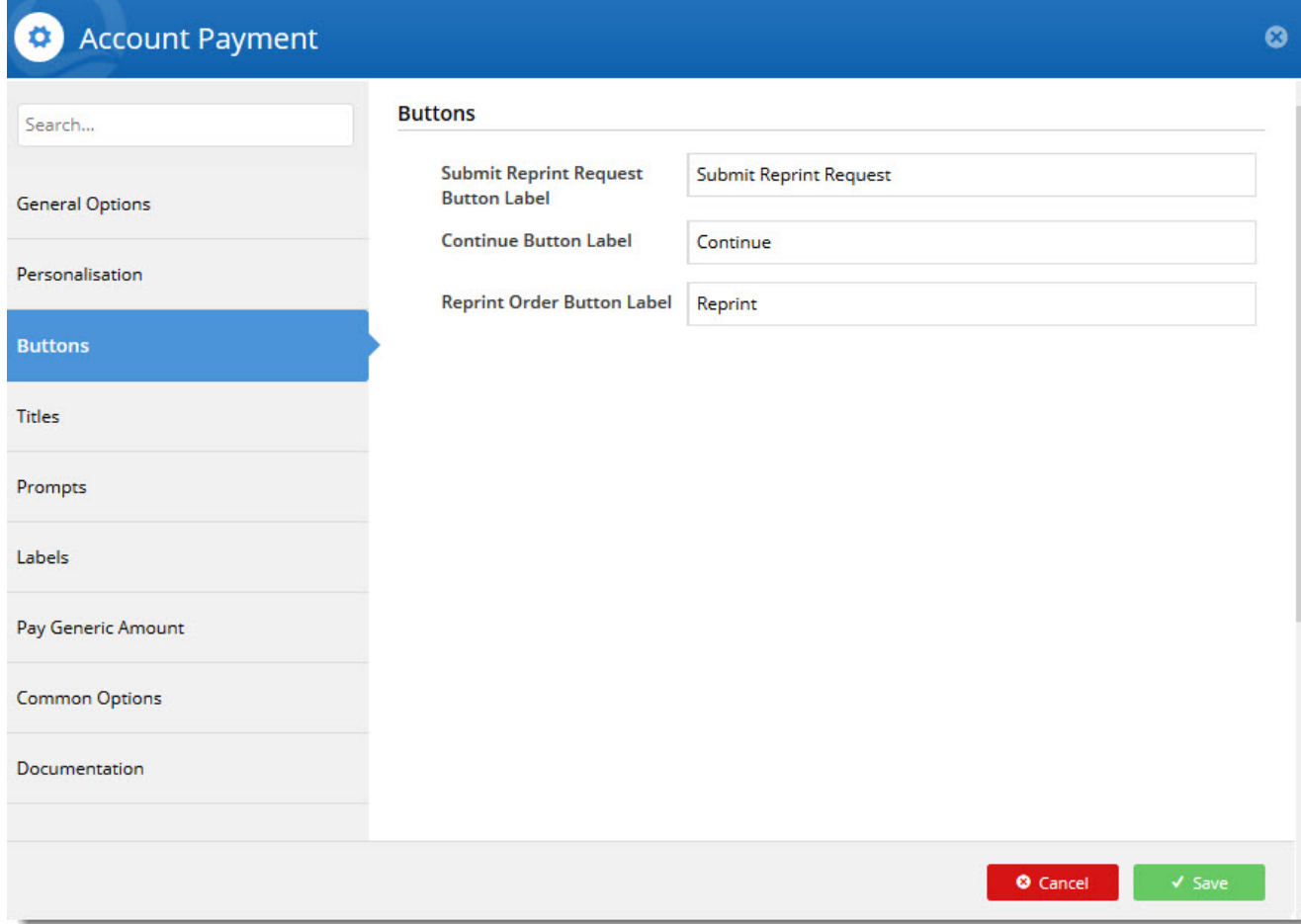

From version 4.10+, you can also offer a 'Pay Generic Amount' option, where the customer pays a lump sum, and funds are automatically allocated to the oldest invoices first.

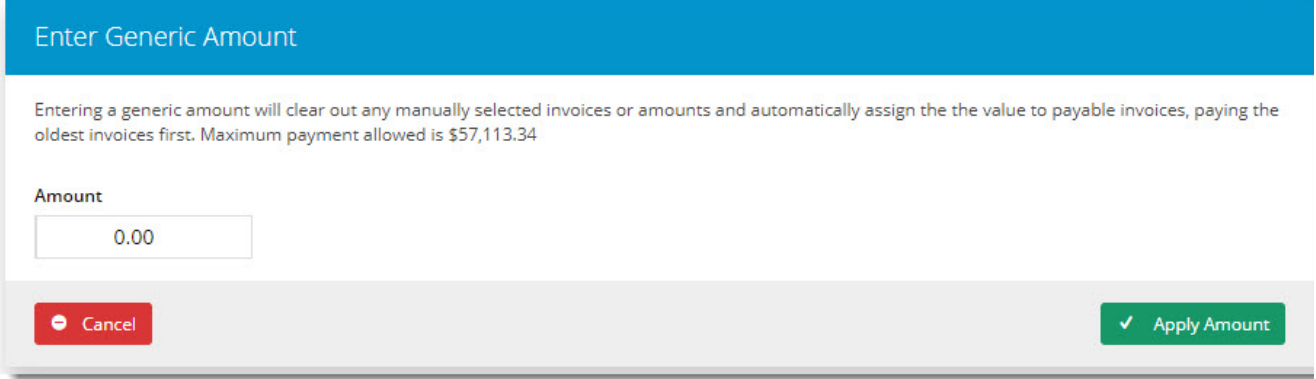

### Additional Information

- Customers can elect to pay invoices based on time period (e.g. 90 days outstanding), and the system will auto-select the applicable invoices based on their selection.
- From 4.10+, offer a 'Pay Generic Amount' option, where the customer pays a lump sum, and funds are automatically allocated to the oldest invoices first.
- Customise your Account Payment page template with the [Account Payment Widget.](https://cvconnect.commercevision.com.au/display/KB/Account+Payment+Widget) This widget is what actually displays the list of invoices on the page, and you can specify button text, messaging, and more.

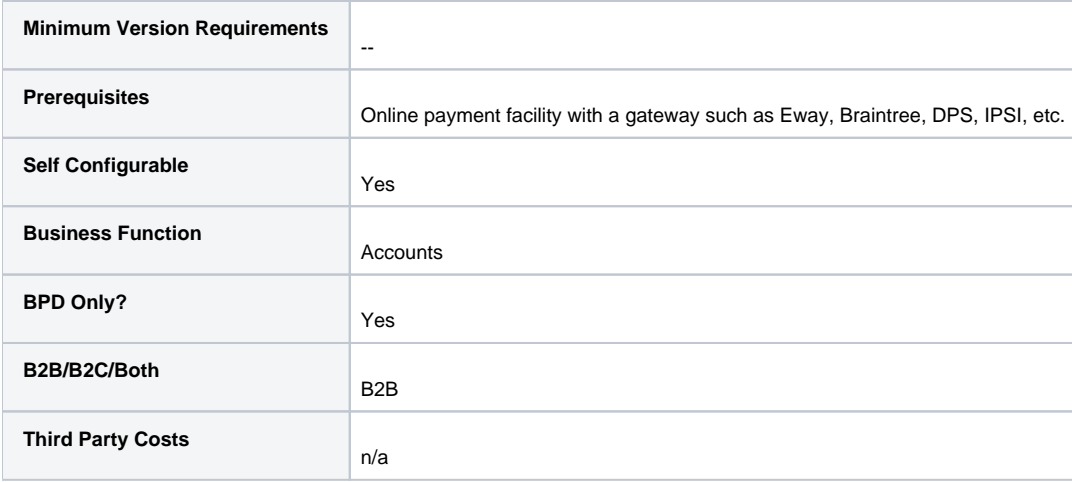

### Related help

- [Dispute Invoices](https://cvconnect.commercevision.com.au/display/KB/Dispute+Invoices)
- [Reprint Account Invoices](https://cvconnect.commercevision.com.au/display/KB/Reprint+Account+Invoices)
- [Invoice Reprints \(PRONTO\)](https://cvconnect.commercevision.com.au/pages/viewpage.action?pageId=3637591)

#### **Related widgets**

- [Account Payment Detail Widget](https://cvconnect.commercevision.com.au/display/KB/Account+Payment+Detail+Widget)
- [Account Payment Widget](https://cvconnect.commercevision.com.au/display/KB/Account+Payment+Widget)
- [BPAY Account Payment Detail Widget](https://cvconnect.commercevision.com.au/display/KB/BPAY+Account+Payment+Detail+Widget)
- [Account Payment Paid FAIL Widget](https://cvconnect.commercevision.com.au/display/KB/Account+Payment+Paid+FAIL+Widget)
- [Account Payment Paid OK Widget](https://cvconnect.commercevision.com.au/display/KB/Account+Payment+Paid+OK+Widget)
- [EFT Account Payment Detail Widget](https://cvconnect.commercevision.com.au/display/KB/EFT+Account+Payment+Detail+Widget)